## **W tym ćwiczeniu:**

- Użyjesz szablonu formularza Winlink Express do stworzenia (symulowanego) raportu o niekorzystnych warunkach energetycznych i komunikacyjnych.
- Wyślesz raport o niekorzystnych warunkach energetycznych i komunikacyjnych do Koordynatora ZAŁK
- Ostateczny termin wykonania ćwiczenia to 23:59 czasu lokalnego, 16.04. 2023 r.

### **Scenariusz:**

Miasta zaznaczone na załączonej mapie mają w wyniku cyberataku "przerwę komunikacyjną". Potrzebują "prawdziwych" informacji z dowolnego miejsca od użytkowników systemu sieci e-mail Winlink Radio, niezależnie od lokalizacji w regionach lub przyczyn przestojów. Istnieją dwa oddzielne zestawy instrukcji dotyczących danych wejściowych.

Jeśli NIE znajdujesz się w obszarze, którego dotyczy problem, możesz skonfigurować i zgłosić konkretny Raport o sytuacji w terenie zgodnie z poniższymi instrukcjami.

Jeśli ZNAJDUJESZ się w obszarze, którego to dotyczy, musisz zgłosić swoje przestoje w Raporcie Sytuacyjnym zgodnie z poniższymi instrukcjami.

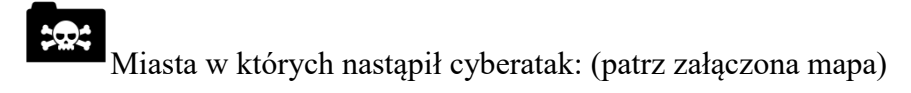

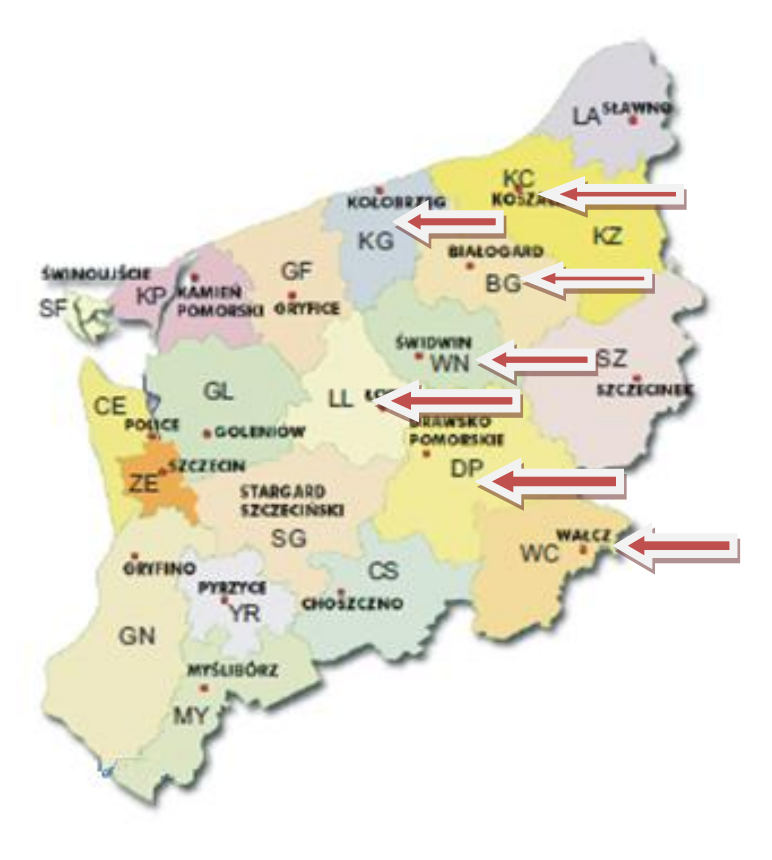

Kołobrzeg Koszalin Białogard Świdwin Łobez Drawsko Pomorskie Wałcz

### **Przypomnienie :**

- Przeczytaj i DOKŁADNIE postępuj zgodnie z instrukcjami. Podczas czytania czasami umykają szczegóły, a niektóre z naszych zadań mogą być trudne!
- $\bullet$  Upewnij się, że wpisujesz ZERO, a nie literę "O" w dwucyfrowej liczbie.
- Sugestia: umieść swój własny "normalny" adres e-mail w polu CC, aby otrzymać kopię w swoim e-mailu innym niż Winlink, jako kolejne potwierdzenie, że wiadomość Winlink została wysłana poprawnie.
- ćwiczenia są przeznaczone do wykonania przy pomocy Winlink Express w środowisku Windows.
- NIE UŻYWAMY POLSKICH LITER: Ą Ć Ę Ł Ń Ó Ś Ż Ź

# **Zgłoś gotowość do wykonania ćwiczenia**

Wypełnij formularz rejestracyjny umieszczony na stronie:

[https://zalk.nicepage.io/Testy-łączności.html](https://zalk.nicepage.io/Testy-��czno�ci.html)

i prześlij do koordynatora sieci (Submit). Od podanej przez Ciebie daty i godziny gotowości stacja koordynatora rozpocznie nasłuch w trybie VARA HF P2P na częstotliwości 7043 kHz .

# **Instrukcja ćwiczeń:**

# **Część 1: Utwórz scenariusz dla swojej lokalizacji**

1) Otwórz szablon **Field** Situation Message Winlink Express przy pomocy przeglądarki internetowej.

2) Wypełnij formularz jak podano poniżej.

Aby wypełnić pozostałe części formularza, **wpisz WŁASNE dane. Wszystkie pola (** ) muszą być wypełnione

4) Zapisz formularz na swoim komputerze.

## **Część 2:**

- 1) Prześlij plik zapisanych danych do Koordynatora sieci.
- 2) Jeśli nie masz radia i nie znajdujesz się w jednym z obszarów dotkniętych problemem, możesz skorzystać z Internetu.

## **Instrukcje dla uczestników.**

#### **DATA i GODZINA Ćwiczeń: Początek 13.04.2023 godz. 23:59 LT Koniec 16.04.2023 godz. 23:59 LT**

- **1) Prosimy nie używać internetu z obszarów, w których występują problemy z łącznością ( patrz załączona mapa).**
- 2) Wiadomość do wysłania: standardowy szablon Winlink, raport o sytuacji w terenie (Field Situation Report)
- 3) Proszę unikać próśb o potwierdzenie, ręcznie lub automatycznie.

#### **Jak wypełnić Field Situation Report:**

1. Otwórz Winlink Express (upewnij się, że masz najnowszą wersję, tj. 1.6.4 lub wyższą, wersję szablonu 1.0.193.0 lub wyższą.) \*

2. Otwórz formularz **New Message** (Nowa wiadomość). (Pierwsza IKONA w menu).

3. W formularzu nowej wiadomości poszukaj menu **Select Template** (Wybierz szablon). Wybierz **Select Template**.

- 4. Kliknij dwukrotnie **Standard Templates** (Szablony standardowe)
- 5. Wybierz **Mapping GIS Forms** (Mapowanie formularzy GIS).
- 6. Wybierz **Field Situation Report.txt** (Raport sytuacji w terenie.txt)
- 7. Twoja przeglądarka powinna otworzyć się z formularzem HTML.

Jeśli **NIE** znajdujesz się w jednym z dotkniętych obszarów, wypełnij formularz zgodnie z poniższymi informacjami:

#### a.PRECEDENCE (R) **Routine**

b.Date (Data) Time Czas) , Task 1.0 c**.To: Adres1; Adres@; Adres&** (adresy oddzielone średnikiem). SP1DOZ – to adres koordynatora cwiczeń.

d. W formularzu :

#1: **NO** (**NIE)**.

#2. Twoje miasto, obszar).

#3. Wstaw współrzędne za pomocą stopni dziesiętnych format, DD.DDDD . Przykład: LAT: 36.0703 LON: -86.8241, co jest poprawnym formatem.

(Jeśli nie możesz podać współrzędnych zgodnie z powyższym, wprowadź swój kwadrat lokatora, a zostaną one przybliżone na podstawie ustawień Winlink Express.)

Pamiętaj, że długość geograficzna półkuli zachodniej jest liczbą ujemną! Bardzo ważne!

Nieprawidłowy format to LAT: 36º 4'13"N LON:86º 49' 27"W

#4. YES (TAK) #5. YES (TAK) #6. YES (TAK) #7. YES (TAK) #8. YES (TAK) #9. YES (TAK) #10. YES (TAK) #11.YES (TAK)

#12. Proszę podać "CWICZENIE, CWICZENIE CWICZENIE"

#13. Imię, znak wywoławczy.

Jeśli **JESTEŚ** w jednym z dotkniętych obszarów , wypełnij raport o sytuacji w terenie, jak poniżej:

#### **a.** PRECEDENCE **(P) Priority**

b. Date (Data) Time (Czas), Task 1.0.

c. **To: Adres1; Adres@; Adres&**(adresy oddzielone średnikiem). SP1DOZ - to adres koordynatora ćwiczeń.

d. W formularzu:

#1: **NIE**.

#2: Twoje miasto, obszar

#3. Wstaw współrzędne za pomocą stopni dziesiętnych

format, DD.DDDD . Przykład: LAT: 36.0703 LON: -86.8241, co jest poprawnym formatem.

(Jeśli nie możesz podać współrzędnych zgodnie z powyższym, wprowadź swój kwadrat lokatora, a zostaną one przybliżone na podstawie ustawień Winlink Express.)

Pamiętaj, że długość geograficzna półkuli zachodniej jest liczbą ujemną! Bardzo ważne!

Nieprawidłowy format to LAT: 36º 4'13"N LON:86º 49' 27"W

> #4. **NO POTS or VOIP (BRAK ZASILANIA LUB VOIP)** #5. **NO (NIE)** #6. YES (TAK) #7. YES (TAK) #8. YES (TAK) #9.YES (TAK) #10. **NO (NIE)** #11. YES (TAK) #12. Proszę podać "CWICZENIE, CWICZENIE CWICZENIE" #13 Imię znak wywoławczy nr telefonu (opcjonalnie)

- 2. Sprawdź swoje dane, a następnie wyślij (submit) formularz. Jeżeli przeglądarka nie zamknie się automatycznie zamknij ją.
- 3. Umieść (Post) wiadomość w skrzynce nadawczej Winlink Express.
- 4. Wyślij wiadomość w trybie VARA HF Winlink! (Operatorzy, którzy nie mają możliwości pracy w systemie Winlink przez radio, zaznaczają to w formularzu rejestracyjnym i używają trybu Telnet Winlink.)

Jeśli nie znajdujesz się w jednym z dotkniętych obszarów, możesz zdecydować się na użycie usługi Telnet Winlink. W "sytuacji z prawdziwego życia" zawsze chciałbyś używać usługi Telnet, jeśli jest ona dostępna, aby pozostawić cenne widmo RF dla osób z dotkniętych obszarów, które nie mają innego wyboru. Jednak w tym ćwiczeniu rób, co chcesz, ponieważ to służy do ćwiczenia umiejętności korzystania z Winlink w sytuacjach awaryjnych.

**\*Winlink Express można pobrać ze strony internetowej Winlink na<https://downloads.winlink.org/User%20Programs/> .** 

**Jeśli jednak masz aktualną kopię, po prostu przejdź do Winlink Express** z menu "Settings" wybierz "Winlink Express Setup" i zaznacz ostatnie pole w prawym dolnym **rogu formularza konfiguracji. Winlink Express automatycznie poprosi o aktualizację przy następnym uruchomieniu program**

**Tutaj możesz przeliczyć swój kwadrat siatki na pozycję geograficzną w stopniach dziesiętnych: [https://www.levinecentral.com/ham/grid\\_square.php](https://www.levinecentral.com/ham/grid_square.php)**

## **Notatki:**